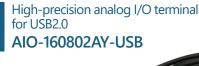

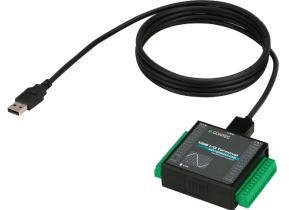

\* Specifications, color and design of the products are subject to change without notice.

# **Features**

Input 10µsec/ch, 8ch, output 10µsec, 2ch, 16bit resolution Equipped with the analog input (10µsec/ch, 16bit, 8ch), analog output (10µsec, 16bit, 2ch) and digital I/O (4ch each, LVTTL level)

# Compatible to USB1.1/USB2.0 and not necessary to power this product externally as the bus power is used.

Compatible to USB1.1/USB2.0 and capable to achieve high speed transfer at HighSpeed (480 Mbps). Not necessary to power this product externally as the bus power of USB is used.

# Equipped with the buffer memory (1K data) which can be used in either FIFO or ring format

This product includes buffer memory (1K data each for analog input and output) which can be used in either FIFO or ring format. You can perform analog I/O in the background, independent of software and the current status of the PC.

#### Windows compatible driver libraries are attached.

Using the attached driver library API-USBP(WDM) makes it possible to create applications of Windows. In addition, a diagnostic program by which the operations of hardware can be checked is provided.

#### Sampling can be driven by a clock or by various triggers

Sampling can be started and stopped by software or by an external trigger (timing controlled by an externally input control signal). The sampling period can be controlled by the internal clock (high-precision timer included on the board) or by an external clock (externally input control signal).

#### Terminal connector facilitating wiring

Wiring is easy as the terminal connector (screw type) is used.

#### Software-based calibration function

Calibration of analog input/output can be all performed by software. Apart from the adjustment information prepared before shipment, additional adjustment information can be stored according to the use environment. This product is a USB2.0 compatible terminal module that extends the analog I/O function of USB port of PCs. 8ch/16bits analog inputs and 2ch/16bits analog outputs are employed and signal lines can be directly connected to the screw terminals in the system. Compact design to match Note PCs and excellent in mobility as operation is powered by USB bus. This product accompanies Windows driver and full-fledged data logger software "C-LOGGER".

Possible to be used as a data recording device for MATLAB, with dedicated libraries.

- \* The contents in this document are subject to change without notice.
- \* Visit the CONTEC website to check the latest details in the document.
- \* The information in the data sheets is as of July 2021.

#### **Specifications** Item Specification Analog input Isolated specification Unisolated Single-Ended Input Input type Number of input 8ch channels Input range Bipolar ±10V ±20V Maximum input rating $1M\Omega$ or more Input impedance 16bit Resolution Non-Linearity erro ±12LSB 10µsec/ch (Max.) \*3 Conversion speed Buffer memory 1K data \*8 Software / external trigger Conversion start trigger Conversion stop trigger Number of sampling times / external trigger/software LVTTL level (Selecting one of the rising / falling / signal edge input to the External start signal DI00-pin by the software) LVTTL level (Selecting one of the rising / falling / signal edge input to the External stop signal DI01-pin by the software External clock signal LVTTL level (Selecting the rising / falling to the DI02-pin by the software) Analog output Isolated specification Unisolated Number of output 2ch channels Bipolar ±10V Output range Absolute max. output ±1mA currency Output impedance $1\Omega$ or less Resolution 16bit Non-Linearity error ±12LSB Conversion speed 10µsec (Max.) \*3 Buffer memory 1K data Conversion start trigger Software / external trigger Conversion stop trigger Number of sampling times / external trigger/software LVTTL level (Selecting one of the rising / falling / signal edge input to the DI00-pin External start signal by the software) LVTTL level (Selecting one of the rising / falling / signal edge input to the DI01-pin External stop signal by the software LVTTL level (Selecting the rising / falling to the DI02-pin by the software) External clock signal Digital I/O Number of input Unisolated input 4ch (LVTTL positive logic) \*4\*5 channels Number of output Unisolated output 4ch (LVTTL positive logic) channels USB USB Specification 2.0/1.1 standard Bus specification USB transfer rate 12Mbps (Full-speed), 480Mbps (High-speed) \*6 Power supply Bus power Common section Connector 14 pin (screw-terminal) plug header Number of terminals 127 terminals (Max.) \*7 used at the same time Power consumption 5VDC 450mA (Max.) Operating condition 0 - 50°C, 10 - 90%RH(No condensation)

# © CONTEC

| Physical dimensions<br>(mm) | 64(W) x 62(D) x 24(H) (exclusive of protrusions) |  |  |  |
|-----------------------------|--------------------------------------------------|--|--|--|
| Weight                      | 90g (Not including the USB cable, attachment)    |  |  |  |
| Attached cable              | USB cable 1.8m                                   |  |  |  |
| Compatible wires            | AWG28 - 16                                       |  |  |  |

- \*1 The non-linearity error means an error of approximately 0.1% occurs over the maximum range at 0EC and 50EC ambient temperature.
- \*2 When using the signal source equipped with the high-speed operational amplifier
- \*3 This numerical displays the conversion speed for A/D, D/A converter. The minimum executable sampling cycle depends on the operating condition of the terminal.
- \*4 You cannot use both the DI00 / DI01 / DI02-pin of digital input feature and the external start / stop signal / external clock input simultaneously.
- \*5 Each input accept TTL (5VDC) level signals.
- \*6 The USB transfer speed depends on the host PC environment used (OS and USB host controller).
- As a USB hub is also counted as one device, you cannot just connect 127 USB terminals.
   1K Data (1024 data) of buffer memory are implemented.

8 1K Data (1024 data) of buffer memory are implemented. If (the number of channels) x (the number of samples) □ 1024 data, a sampling with an A/D converter's

conversion rate of 10DSEC/ch is available. However, the actual amount of data that can be stored in the buffer memory will decrease one unit of data of the buffer memory is consumed per sampling as the internal status.

The following is an image of the buffer memory.

|                                               | ┥              |     |                |                | 1K Data(1024 Data) |     |        |     |                |        |
|-----------------------------------------------|----------------|-----|----------------|----------------|--------------------|-----|--------|-----|----------------|--------|
| When the<br>number of<br>channels is<br>one   | Status<br>data | 0ch | Status<br>data | 0ch            | Status<br>data     | 0ch | Status | 0ch | Status<br>data | 0ch    |
|                                               |                |     |                |                |                    |     |        |     |                |        |
| When the<br>number of<br>channels is<br>two   | Status<br>data | 0ch | lch            | Status<br>data | 0ch                | 1ch | Status | 0ch | lch            | Unused |
|                                               |                |     |                |                |                    |     |        |     |                |        |
| When the<br>number of<br>channels is<br>three | Status<br>data | 0ch | lch            | 2ch            | Status<br>data     | 0ch | data   | 0ch | lch            | 2ch    |

Consequently, the relationship among the number of channels, the number of samplings, and the sampling clock that can be sampled as described in the specification of the hardware is as follows:

| Sampling channel | number of channel | number of sampling | Sampling clock |
|------------------|-------------------|--------------------|----------------|
| 0ch              | 1                 | 512                | 10µsec         |
| 0-1ch            | 2                 | 341                | 20µsec         |
| 0-2ch            | 3                 | 256                | 30µsec         |
| 0-3ch            | 4                 | 204                | 40µsec         |
| 0-4ch            | 5                 | 170                | 50µsec         |
| 0-5ch            | 6                 | 146                | 60µsec         |
| 0-6ch            | 7                 | 128                | 70µsec         |
| 0-7ch            | 8                 | 113                | 80µsec         |

In the driver data software, the buffer memory is expanded to a 256 x 1024 data.

However, if the number of samplings that exceeds the table above is specified, an adjustment of the sampling clock is required for the data transfer process from the device to the PC, which may prevent a sampling with the sampling clock above.

#### Support Software

#### Driver Library API-AIO(WDM)

#### [Stored on the bundled disk driver library API-USBP(WDM)]

The API-AIO(WDM) is the Windows version driver library software that provides products in the form of Win32 API functions (DLL). Various sample programs such as Visual Basic and Visual C++, etc and diagnostic program \*1useful for checking operation is provided.

#### Data Logger Software C-LOGGER

[Stored on the bundled disk driver library API-USBP(WDM)] C-LOGGER is a data logger software program compatible with our analog input products. This program enables the graph display of recorded signal data, zoom observation, file saving, and dynamic transfer to the spreadsheet software "Excel". No troublesome programming is required.

For details on the supported operating systems and applicable languages and to download the latest version, see the services on the CONTEC website

# LabVIEW VI Library for Data Acquisition DAQfast for LabVIEW (Available for downloading (free of charge) from the CONTEC web site.)

This is a data collection library to use our devices in the LabVIEW by National Instruments. With Polymorphic VI, our design enables a LabVIEW user to operate seamlessly. Our aim is for the customers to perform easily, promptly what they wish to do.

For more details on the library and download of DAQfast for LabVIEW, please visit the CONTEC's Web site.

#### Data Acquisition library for MATLAB ML-DAQ

# (Available for downloading (free of charge) from the CONTEC web site.)

This is the library software which allows you to use our analog I/O device products on MATLAB by the MathWorks. Each function is offered in accordance with the interface which is integrated in MATLAB's Data Acquisition Toolbox.

For more details on the library and download, please visit the CONTEC's Web site.

#### Data acquisition VI library for LabVIEW VI-DAQ

# (Available for downloading (free of charge) from the CONTEC web site.)

This is a VI library to use in National Instruments LabVIEW. VI-DAQ is created with a function form similar to that of LabVIEW's Data Acquisition VI, allowing you to use various devices without complicated settings. For more details on the library and download, please visit the CONTEC's Web site.

## Cable & Connector

14pin Screw Terminal Connector Set(6 pieces) : CN6-Y14

Accessories

Bracket for USB I/O Terminal products \* Check the CONTECs Web site for more information on these options : BRK-USB-Y

Packing List

USB terminal [AIO-160802AY-US]...1 Interface connector plugs...2 First step guide...1 Disk \*1 [API-USBP(WDM)]...1 USB Cable(1.8m)...1 USB Cable Attachment...1 Serial number label...1 Product Registration Card & Warranty Certificate...1

\*1 Driver software, User's Guide (this guide)

### Block Diagram

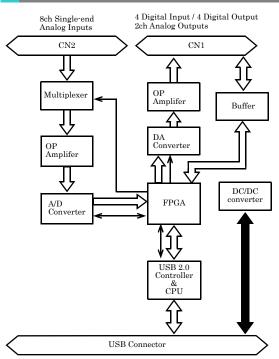

# © CONTEC

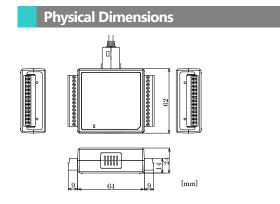

### **Cable connection**

When connecting the product to an external device, you can use the supplied connector plug.

For wiring, strip off approximately 9 - 10mm of the covered part of a wire rod and then insert it to the opening. After the insertion, secure the wire rod with screws. Compatible wires are AWG 28 - 16.

#### A CAUTION

Removing the connector plug by grasping the cable can break the wire.

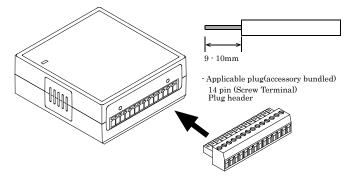

# Using the On-terminal Connectors

#### Connecting a terminal to a Connector

To connect an external device to this terminal, plug the cable from the device into the interface connector (CN1, CN2) shown below.

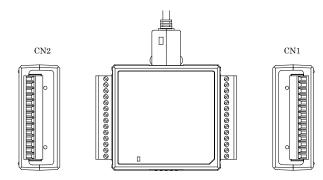

#### **Connector Pin Assignment**

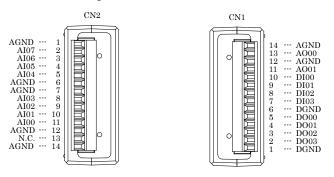

| A100 - A107 | Analog input signal. The numbers correspond to channel numbers.  |  |  |
|-------------|------------------------------------------------------------------|--|--|
| AO00 - AO01 | Analog output signal. The numbers correspond to channel numbers. |  |  |
| AGND        | Common analog ground for analog I/O signals.                     |  |  |
| DI00 - DI03 | Digital input signal.                                            |  |  |
| DO00 - DO03 | Digital output signal.                                           |  |  |
| DGND        | Common digital ground for digital I/O signals                    |  |  |

# Analog Input Signal Connection

Analog signal input types are divided into single-ended input and differential input. This product uses single-ended input fixed. The following examples show how to connect analog input signals using a flat cable and a shielded cable.

#### Single-ended Input Connection (Flat Cable)

The following figure shows an example of flat cable connection. Connect separate signal and ground wires for each analog input channel on CN2.

| Terminal     | CN2 | Cable | Signal Source |
|--------------|-----|-------|---------------|
| AI00AI07 —   | o   |       | <br>          |
| AGND         |     |       | <br>¥         |
| $\downarrow$ |     |       | $\frac{1}{2}$ |

#### Single-ended Input Connection (Shielded Cable)

The following figure shows an example of shield cable connection. Use shielded cable if the distance between the signal source and product is long or if you want to provide better protection from noise. For each analog input channel, connect the core wire to the signal line and connect the shielding to ground.

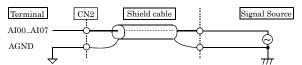

A CAUTION

- If the signal source contains over 1MHz signals, the signal may effect the cross-talk noise between channels.
   If the product and the signal source receive noise or the distance between the product and the signal source is too long, data may not be input properly.
- An input analog signal should not exceed the maximum input voltage (relate to the product analog ground). If it exceeds the maximum voltage, the product may be damaged.
- Connect all the unused analog input channels to analog ground.
- The signal connected to an input channel may fluctuate after switching of the multiplexer. In this case, the
  cable between this product and the signal source can be shortened or a buffer with a high-speed amplifier can
  be placed between the product and the signal source in order to reduce the fluctuation.

### **Analog Output Signal Connection**

This section shows how to connect the analog output signal by using a flat cable or a shielded cable.

The following figure shows an example of flat cable connection. Connect the signal source and ground to the CN1 analog output.

#### Analog Output Connection (Flat Cable)

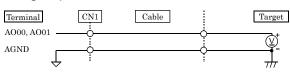

The following figure shows an example of shield cable connection. Use shielded cable if the distance between the signal source and product is long or if you want to provide better protection from noise. For each analog input channel on CN1, connect the core wire to the signal line and connect the shielding to ground.

#### Analog Output Connection (Shielded Cable)

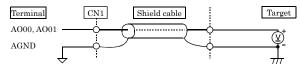

# © CONTEC

#### A CAUTION

- If this product or the connected wire receives noise, or the distance between this product and the target is long, data may not be outputted properly.
   For analog output signal, the current capacity is ±1mA (Max). Check the specification of the connected
- For analog output signal, the current capacity is ±1mA (Max). Check the specification of the connected device before connecting this product.
- Do not short the analog output signal to analog ground, digital ground, and/or power line. Doing so may damage this product.
- Do not connect an analog output signal to any other analog output, either on this product or on an external device, as this may cause a fault on this product.
- When the USB cable is plugged, the analog output signal will be -10V.

# **Digital I/O signals Connection**

The digital I/O signal can be used .as the control signal (external trigger input signal and sampling clock input signal, etc.), too. The following sections show examples. All the digital I/O signals are LVTTL (3.3VDC) level signals.

## **Digital Input Connection**

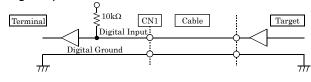

## **Digital Output Connection**

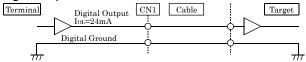

#### A CAUTION

Do not short the output signals to analog ground, digital ground, and/or power line. Doing so may damage the terminal. Each input accepts 5V TTL level signals.

#### Reference

For the operation timing when using it as control signal, see "Control Signal Timings" in Chapter 7 "About Hardware - Control Signal Timings".